# **Aktivität: Forum**

Das Forum kann einen entscheidenden Beitrag zur erfolgreichen Kommunikation und Bildung einer Lerngemeinschaft in einer Online-Lernumgebung leisten. Sie können Foren auf vielfältigste Weise in einem Lernkontext einsetzen. Die beiden häufigsten Einsatzmöglichkeiten sind

- **Lehr-Foren**, die von dem/der Trainer\*in moderiert werden und das Online-Pendant zum "klassischen Unterrichtsgespräch" darstellen und
- **Lern-Foren**, die den Lernenden zum freien Austausch untereinander dienen.

### **Forum anlegen**

- 1. Navigieren Sie zunächst in den gewünschten Kurs.
- 2. Schalten Sie anschließend den [Bearbeitungsmodus](https://blendedlearning.th-nuernberg.de/wiki/blendedlearning/doku.php?id=moodle4:verwaltung:kurs_bearbeiten) Ihres Kurses über den Schalter Bearbeiten in der rechten oberen Ecke an.
- 3. Klicken Sie unter dem gewünschten Abschnitt auf Aktivität oder Material anlegen.
- 4. Wählen Sie nun Forum aus und geben Sie einen Forumsnamen an.

#### **Die wichtigsten Einstellungen**

Forumstyp: Über den Forumstyp lässt sich das Forum für Ihren konkreten Anwendungsfall (z. B. Austausch unter und mit den Teilnehmer\*innen oder Frage-Antwort Forum) einstellen (siehe [unten](#page-0-0)).

Abonnement und Tracking: Für die Foren gibt es vier unterschiedlichen Einstellungen zu den Abonnements. Diese Einstellung legt fest, ob die Teilnehmer\*innen über neue Einträge per E-Mail informiert werden.

- Optional alle dürfen auswählen, ob sie das Forum abonnieren möchten oder nicht
- Verbindlich alle haben das Forum abonniert und niemand kann es abbestellen
- Automatisch alle haben das Forum abonniert, dürfen es aber jederzeit abbestellen
- Deaktiviert Das Forum kann von niemandem abonniert werden

### <span id="page-0-0"></span>**Anwendungsszenarien**

#### **Kursnachrichten verschicken**

Kursnachrichten können über Foren an **alle Teilnehmer\*innen** aber auch an **einzelne Gruppen** innerhalb Ihres Kurses verschickt werden. Weiter Informationen dazu finden Sie [hier](https://blendedlearning.th-nuernberg.de/wiki/blendedlearning/doku.php?id=moodle4:verwaltung:nachrichten_verschicken).

#### **Ein Forum für den Austausch erstellen (Standardforum)**

Dieser Forumstyp ist nützlich für umfangreiche Diskussionen, die Sie entweder als Trainer\*in moderieren oder die als soziale Kommunikationsplattform von den Lernenden in eigener Regie geführt werden. Bei diesem Forumstyp dürfen alle Kursteilnehmer\*innen neue Diskussionsthemen eröffnen und auf Beiträge anderer antworten.

Wählen Sie dazu den Forumstyp Standardforum.

#### **Frage-Antwort-Forum: Studierende geben sich gegenseitig Feedback**

Ein Forum kann so konfiguriert werden, dass Teilnehmer\*innen zunächst eine eigene Antwort zu einem Beitrag einstellen müssen, bevor sie die Antworten der Kommiliton\*innen sehen können.

Wählen Sie dazu den Forumstyp Frage-Antwort-Forum.

Wir empfehlen folgendes Vorgehen:

- Der\*Die Dozent\*in erstellt eine Aufgabe als neuen Forenbeitrag. (Für jede Aufgabe wird ein neuer Forenbeitrag erstellt):
- Studierende antworten mit Ihrer Lösung.
- Sobald ein\*e Student\*in antwortet, können auch die Beiträge der Kommiliton\*innen eingesehen und kommentiert werden.
- Die Lehrperson hält sich in der Diskussion zurück, wird aber aktiv wenn diese eine falsche Richtung nimmt.
- Nach einiger Zeit erstellt die Lehrperson einen Antwortbeitrag mit der Musterlösung oder erklärt, welche der bereits eingereichten Lösungen als Musterlösung betrachtet werden darf.

Eine stark automatisierte, aber in der Handhabung sehr komplexe Alternative, ist der Einsatz von [Peer](https://blendedlearning.th-nuernberg.de/wiki/blendedlearning/doku.php?id=moodle4:inhalte:aktivitaeten_materialien:gegenseitige_beurteilung) [Assessments mit der gegenseitigen Beurteilung](https://blendedlearning.th-nuernberg.de/wiki/blendedlearning/doku.php?id=moodle4:inhalte:aktivitaeten_materialien:gegenseitige_beurteilung).

## **Häufige Probleme**

Es kommt häufig vor, dass an eine Person keine Meldungen (Mitteilung in Moodle / Email) bei neuen Foren-Nachrichten verschickt werden.

Dieses Problem kann verschiedene Ursachen haben. Eine Möglichkeit ist, dass die [Einstellungen zu](https://blendedlearning.th-nuernberg.de/wiki/blendedlearning/doku.php?id=moodle4:verwaltung:benachrichtigungen_fuer_foren-beitraege_verwalten#einstellungen_im_persoenlichen_profil) [Meldungen beim eigenen Account](https://blendedlearning.th-nuernberg.de/wiki/blendedlearning/doku.php?id=moodle4:verwaltung:benachrichtigungen_fuer_foren-beitraege_verwalten#einstellungen_im_persoenlichen_profil) nicht stimmen.

From: <https://blendedlearning.th-nuernberg.de/wiki/blendedlearning/> - **Wiki Digitale Lehre**

Permanent link: **[https://blendedlearning.th-nuernberg.de/wiki/blendedlearning/doku.php?id=moodle4:inhalte:aktivitaeten\\_materialien:forum](https://blendedlearning.th-nuernberg.de/wiki/blendedlearning/doku.php?id=moodle4:inhalte:aktivitaeten_materialien:forum)**

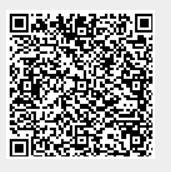

Last update: **2023/06/13 11:47**